# File System to Amazon S3

In this tutorial we will learn the movement of file, files and directory, within Amazon S3 to designated file system and vice-versa.

#### **Local File System To Amazon S3**

- 1. Login to DBSync with valid credentials.
- 2. Create a Project with name of your choice.
- 3. Create Connectors preferably of type Java and Database
- 4. The Java Connector should have valid class Name, Username and Password notably the class name is "awsS3Adapter" and the username and password are of Amazon S3 Storage.
- 5. Configure the Database Connector with any Database that is supported by DBSync. Please refer to DBSync [DB connector d](https://help.mydbsync.com/docs/display/dbsync/Database+Connector)ocumentatio n for more information.
- 6. Create a process with meaningful name like S3ToLocal. Something that will be easy for other users to understand.
- 7. Create a workflow with a valid Name, Trigger and Rules as explained in latter sections.

### **Trigger Setup**

- 1. Select the data-source as Database.
- 2. Choose the object corresponding to the Data-source.

#### **Rules Setup**

- 1. Add a rule with name of user choice. Then, select the Java Connector and Operation as Insert.
- 2. Set the target Object to upload directory that will write the total chosen directory with its files from designated file system to Amazon file system.
- 3. Next the user should do the mapping as per his/her choice. Following samples will help a user understand how this can be done .

#### **Mappings**

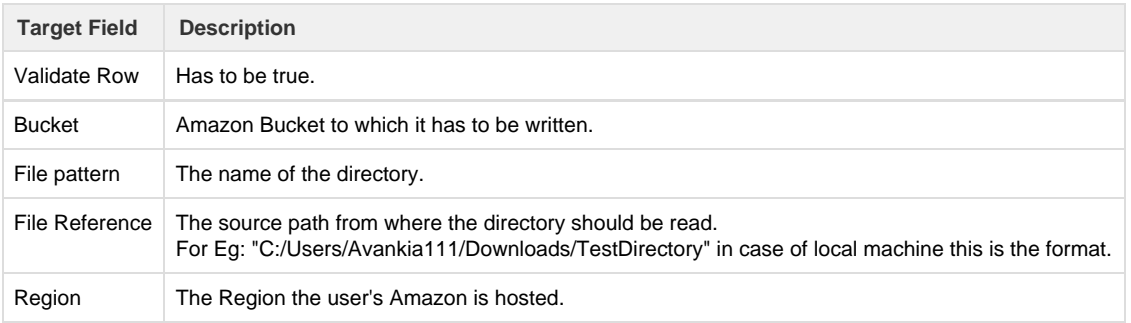

## **Running The Sync**

We set Connectors, Trigger and Rules appropriately. Now it is time to Run sync and confirm that all the files from the designated directory have been copied to the destination i.e. Amazon s3.

Click 'Run Now' button located at the top right corner of the page - as shown in the above screen. If sync is successful executed, it shows up in the console. However, if there are errors, that will also be displayed in the Console.

After successful completion of sync, go to the Amazon S3 storage. Make sure that the files are copied along with correct Directory Name, File Names and data.